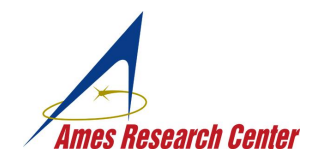

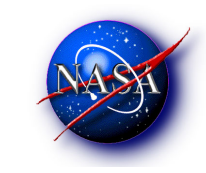

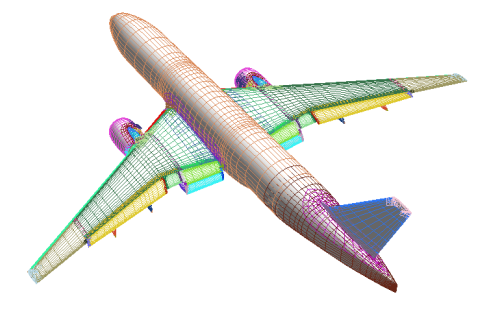

### **CHIMERA GRID TOOLS TUTORIAL**

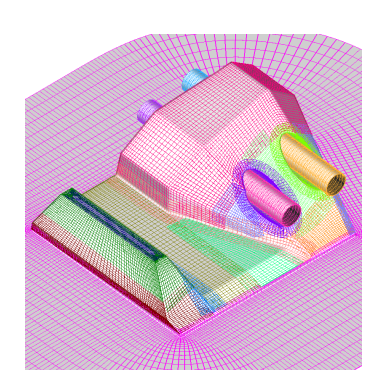

### **William M. Chan and Shishir A. Pandya**

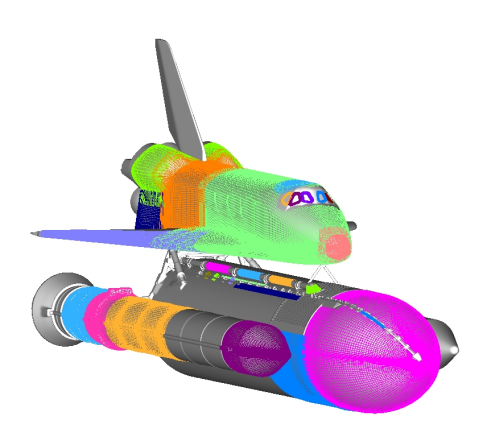

 **NASA Ames Research Center**

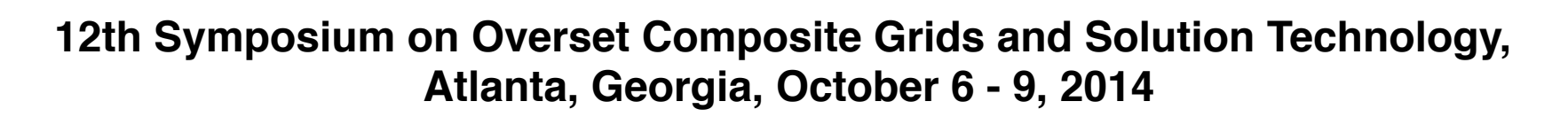

#### **OVERVIEW**

- **Chimera Grid Tools (CGT)**
	- **Introduction**
	- **Pre-processing**
	- **Post-processing**
- **Demos**
	- **OVERGRID (brief overview, grid generation utilities, grid connectivity diagnostics, solution viewer)**
	- **Pre-processing script creation (rocket example)**
	- **TRILOAD line loads integration tool**

**A more detailed OVERGRID demo is available at: The OVERGRID Graphical User Interface in Chimera Grid Tools (Parts 1, 2, 3) http://www.nas.nasa.gov/publications/ams/2014/05-13-14.html http://www.nas.nasa.gov/publications/ams/2014/05-20-14.html http://www.nas.nasa.gov/publications/ams/2014/05-29-14.html**

#### **TYPICAL MODELING AND SIMULATION PROCESS USING OVERSET GRIDS**

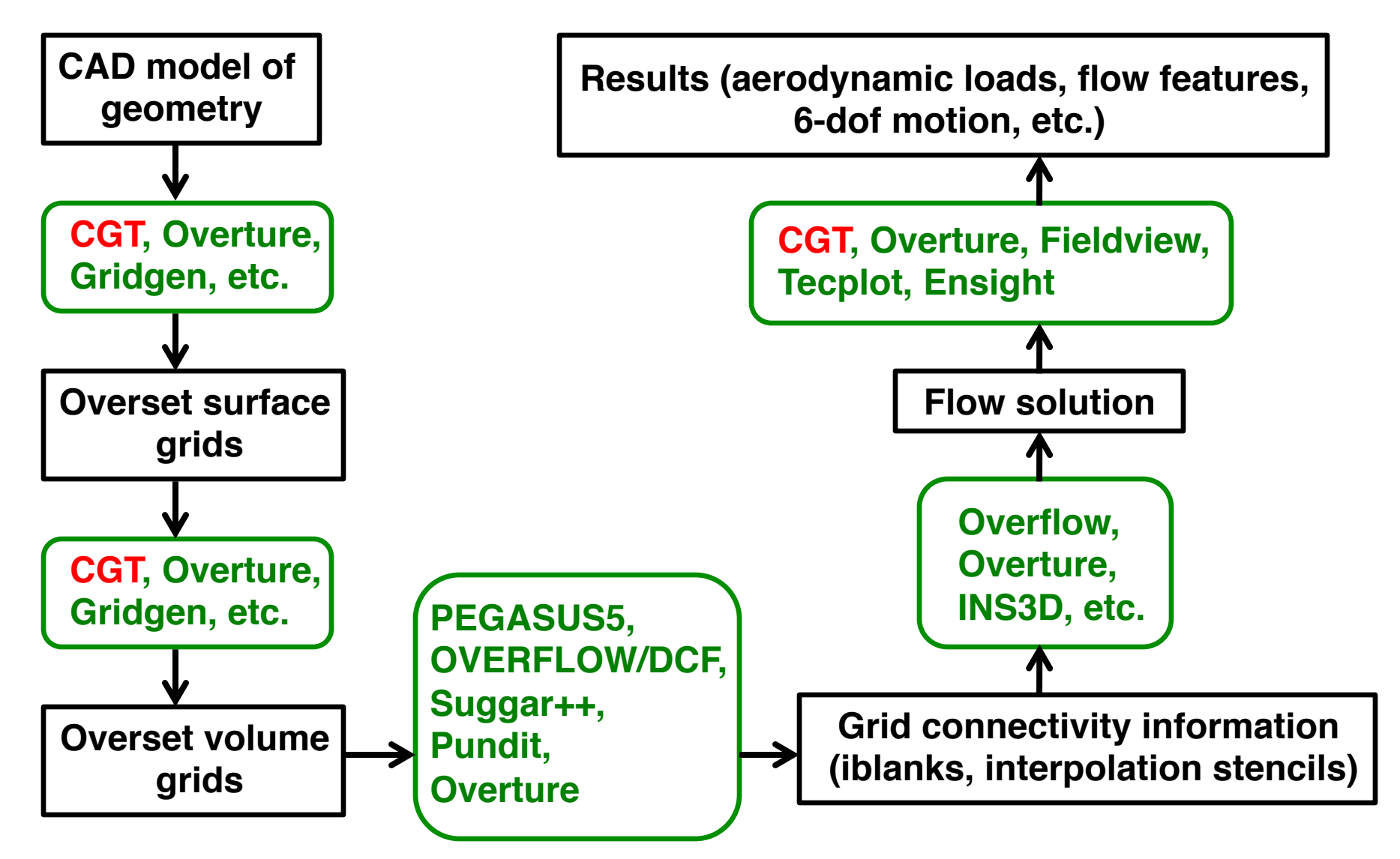

#### **CHIMERA GRID TOOLS (CGT) Version 2.1**

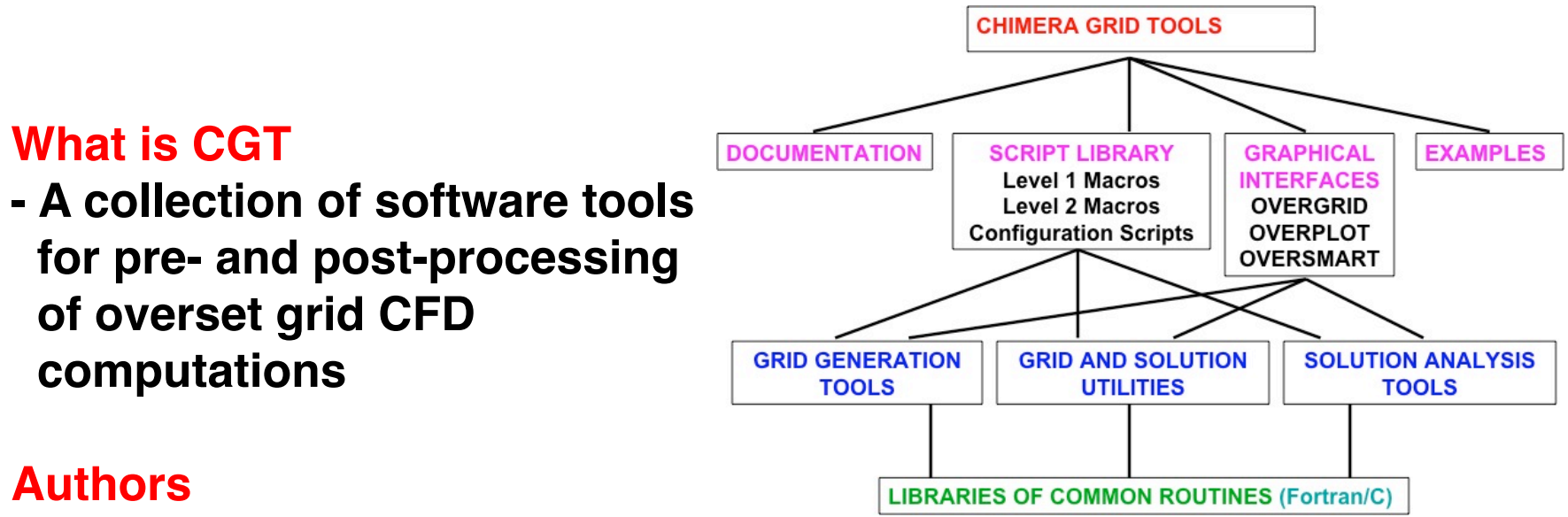

**- William Chan, Stuart Rogers, Shishir Pandya, David Kao, Pieter Buning, Robert Meakin, David Boger, Steve Nash**

#### **Availability**

- **U.S. citizens/permanent residents working under U.S. organization in the U.S.**
- **Fill out and return Software Usage Agreement form**
- **Source (Linux, Unix, Mac OS-X)**
- **Executables (Mac 10.5, Windows-XP)**
- **Version 2.1+ available for use by authors' associated projects**

#### **INSTALLATION, DOCUMENTATION, TUTORIALS**

#### **Installation software requirements**

- **Fortran 90 compiler (ifort, pgf90, gfortran 4.4+)**
- **C compiler (gcc, icc, pgcc)**
- **OpenGL, X11, Tcl/Tk libraries (OVERGRID) Tcl/Tk 8.5.8 or earlier for CGT 2.1**

 **Tcl/Tk 8.6.2 or earlier for CGT 2.1+**

- **Python, swig, matplotlib package or gnuplot (OVERSMART)**
- **Tcl wish, xmgrace or gnuplot (OVERPLOT)**

#### **Installation instructions**

**- chimera2.1/doc/{INSTALLATION.html, overgrid.html}**

#### **Documentation**

**- chimera2.1/doc/man.html**

#### **Recommended tutorials**

- **chimera2.1/gui/tutorial/\* (OVERGRID)**
- **chimera2.1/examples/scriptlib/\* (CGT script library)**

#### **EXECUTABLES**

**Run configure script to generate Makefiles**

*configure -- help* **(get list of options)**

#### **Executables**

- **single precision**
- **double precision**
- **og (overgrid executable)**
- **smart.so (oversmart shared library)**

#### **Big/little Endian**

- **controlled by compiler flag (pgf90)**
- **controlled by environment variable (ifort, gfortran)**
- **conversion using p3dConvert or overConvert**

**OVERGRID can auto-detect single/double precision, big/little endian**

#### **PRE-PROCESSING STEPS AND BEST PRACTICE**

- **Task: Given complex geometry definition, create input files needed for overset grid CFD analysis**
	- **Grid file containing overset volume grids and iblanks**
	- **Connectivity file containing fringe points, donor stencils, interpolation coefficients**
	- **Flow solver input file with boundary conditions for each grid**
	- **Input file for performing forces and moments integration on components of interest**
	- **Input files for coupled physics**
		- **Prescribed/6-DOF input files for relative motion problems**
		- **Species convection**
		- **Structural deformation**

#### **Best practice:**

- **Develop pre-processing script to create all input files needed above**
- **Use CGT's OVERGRID to check and visualize individual steps**
- **Use CGT's Script Library to record steps into script**

#### **PRE-PROCESSING USING CGT**

#### **Geometry Creation and Manipulation**

#### **Surface Grid Generation**

- **on triangulation or CAD**
- **algebraic, hyperbolic**

#### **Volume Grid Generation**

- **near-body curvilinear (hyperbolic)**
- **off-body Cartesian**

#### **Domain Connectivity Inputs**

- **Xray map creation and hole-cut instructions**
- **PEGASUS5**

#### **Flow Solver Inputs (OVERFLOW)**

- **boundary conditions**
- **component hierarchy and prescribed/6-DOF dynamics**
- **prescribed dynamics animation (overgrid)**

#### **GEOMETRY CREATION**

#### **Script Library has macros to create**

**Combine with basic macros to generate more complex shapes**

- **Points**
- **Straight lines**
- **Analytic curves**
- **Cylinders**
- **Frustums**
- **Cartesian boxes**
- **Airfoil shapes**
- - **> NACA 4 and 5 digit series**
- - **> PARSEC (CGT 2.1+)**
- **Translate**
- **Scale**
- **Rotate**
- **Mirror**
- **Extract**
- **Concatenate**
- **Revolve**
- **Duplicate**

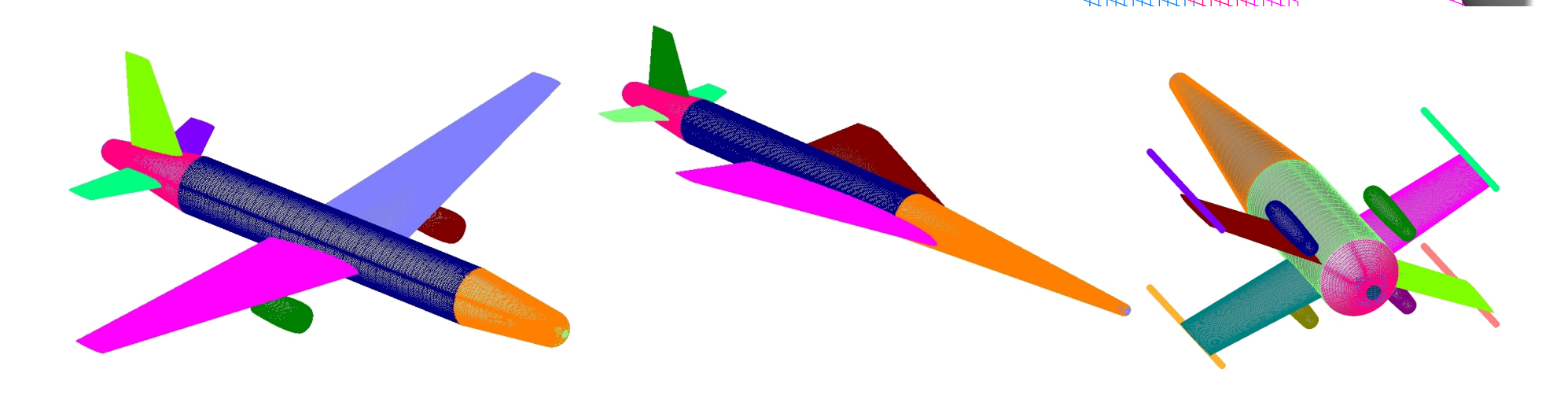

#### **GEOMETRY INPUT**

#### **Native CAD (Pro-E, Catia V5, Parasolid, OpenCASCADE, SolidWorks, UniGraphics, FELISA, STEP)**

- **Use CAPRI library (CADNexus) as interface to convert native CAD parts into surface triangulations**
- **Need CAD license and CAPRI users license**
- **CGT surface grid generator has option to project back to original CAD but usually a fine surface triangulation is sufficient**

#### **STEP, IGES**

 **- Solids can be converted to BRep, then use CAPRI as interface to convert to surface triangulations**

#### **Surface Triangulation**

- **CART3D (.tri, .triq) (.trix in CGT 2.1+)**
- **UCD (.ucd)**
- **FAST (.fst)**
- **STL (.stl), FRO (.fro) (CGT 2.1+)**

**Structured Surface Grids (PLOT3D format)**

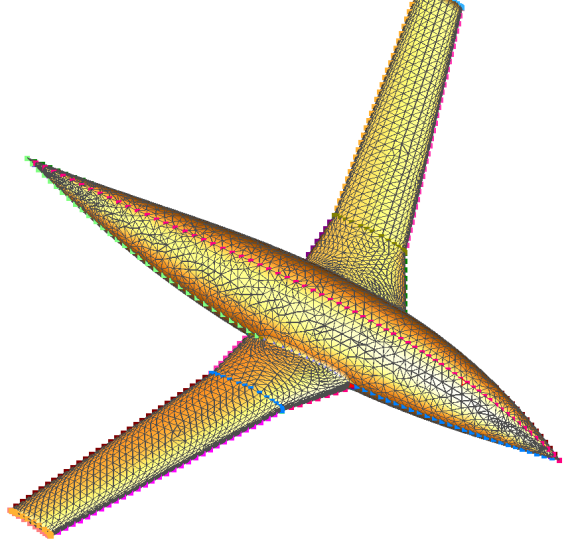

#### **OVERGRID**

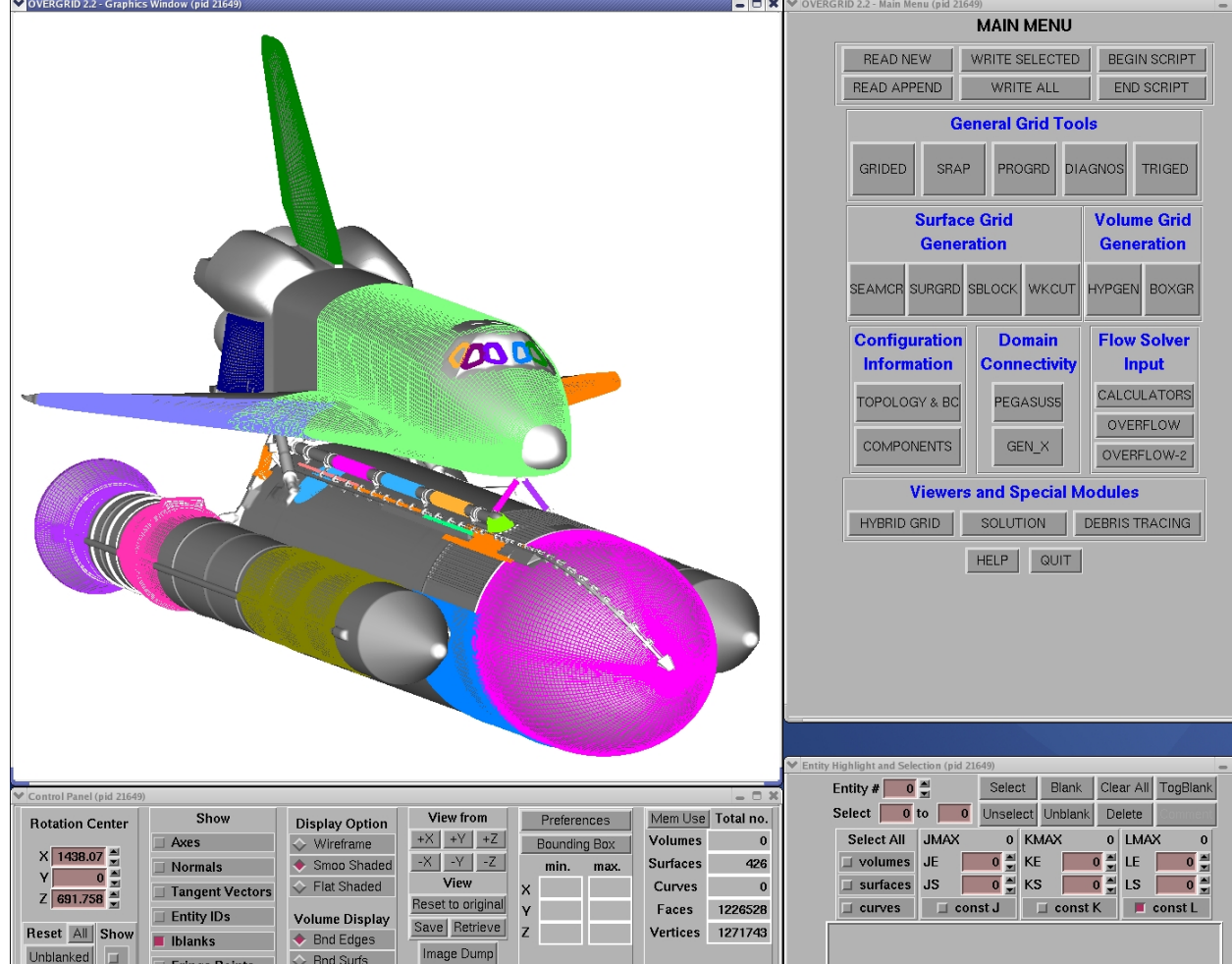

**Supported platforms – Linux, Mac OS-X,Windows-XP**

- **CAD interface via CAPRI**
- **Geometry/grid processing (structured quads, triangulations)**
- **Grid processing, redistribution, projection**
- **Surface and volume grid generation (TFI, hyperbolic, Cartesian)**
- **Hole cutter generation**
- **Grid diagnostics**
- **Flow solver inputs and b.c. preparation**
- **Multi-component dynamics input/animation**
	- **Standard atmosphere, mass properties, 6-dof input calculators**
	- **Simple solution viewer**
	- **Debris trajectory inputs**
	- **Strand/AMR Cartesian grid viewer**

#### **CGT SCRIPT LIBRARY**

#### **Tcl macros -10x more compact scripts, > 3x faster development time**

#### **Low – Mid Level**

- **File manipulation (e.g., combine files, format conversion,…)**
- **Geometry creation (e.g., points, lines, analytic curves, cylinders,...)**
- **Grid information (e.g., interrogate grid dimensions, coordinates, arc lengths, formats,…)**
- **Grid editing (e.g., extract, concatenate, split, duplicate, swap/ reverse indices, scale, translate, rotate, mirror, revolve, …)**
- **Grid redistribution**
- **Surface grid generation (TFI and hyperbolic)**
- **Volume grid generation (hyperbolic and Cartesian)**
- **X-ray hole cutter generation and hole cut instructions creation**
- **Pegasus5 input preparation**
- **Force/moments computation inputs**
- **OVERFLOW boundary conditions inputs and namelist i/o**

#### **Top Level**

- **Grid-based approach (Configuration Management Scripts, peg5)**
- **Component-based approach (duplicated/moving comp., X-rays)**

#### **PRE-PROCESSING STRATEGY USING SCRIPTS**

#### **Scripting approach**

- **rapid replay of all steps**
- **easy to parameterize inputs (e.g., grid stretching, spacings, etc.)**
- **easy to make small changes**
- **recommended even for one-of-a-kind cases**
- **modification needed if surface topology changes**

#### **Surface Grid Generation**

- **generate grids from** 
	- **surface triangulation (from CAD, or supplied)**
	- **surface feature curves (from CAD, supplied, or manually created)**

#### **Volume Grid Generation**

 **- near-body hyperbolic grids, off-body Cartesian grids**

#### **Domain Connectivity, Force/Moments Computation, Flow Solver Inputs**

 **- construct and store common database in script (boundary conditions, component definitions, etc.)**

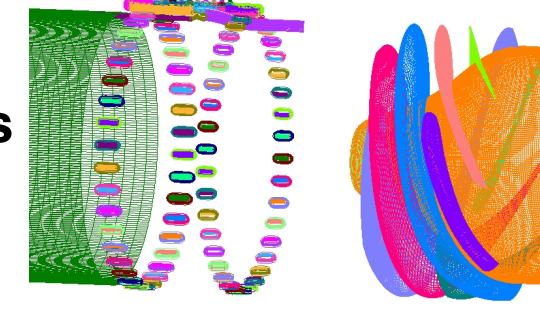

#### **DISTRIBUTED TEAM-BASED SCRIPT DEVELOPMENT**

- **Identify components of a complex configuration**
- **A component is a geometric part and may be modeled by one or more grids**
- **Create stand-alone script for each component**
	- **generation of surface and volume grids**
	- **domain connectivity inputs (X-ray maps)**
	- **solver boundary conditions**
	- **forces and moments integration inputs**
- **Each component script can be created by different developers**
- **Use file repository system to update script so that each team member can get most up-to-date version of each script**
- **Share global parameters file (e.g., wall spacing, global spacing, str. ratio, etc.)**
- **Each developer is responsible for grid connectivity of individual component**
- **Create master script to call component scripts, assemble final grid system, generate input files for domain connectivity, force/ moment integration, flow solver**

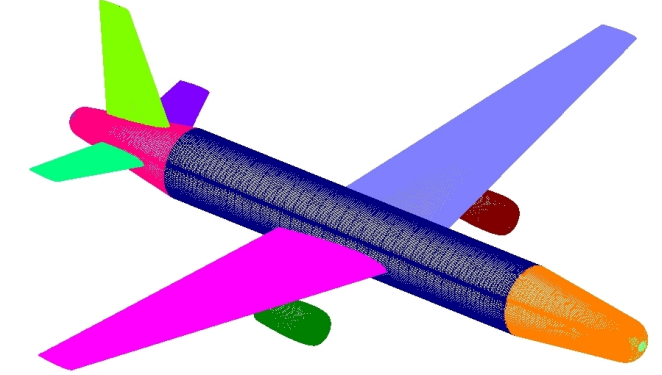

#### **POST-PROCESSING USING CGT**

#### **Forces and Moments Computation (mixsur/overint, usurp)**

#### **Solution Convergence Analysis**

- **solution/turb. model residuals, forces/moments**
- **one page overview (oversmart)**
- **individual plots (overplot)**

#### **Flow Visualization (overgrid)**

- **scalar and vector functions**
- **turb. model dependent variables, species partial densities**
- **unsteady 2-D movies**

#### **Component Line Loads (triload)**

- **cumulative line loads**
- **sectional Cp**

#### **Dynamics Animation (overgrid)**

 **- 6-DOF dynamics output from flow solver**

#### <sup>16</sup> **FORCES/MOMENTS INTEGRATION APPROACH 1 – INTEGRATE ON HYBRID SURFACE MESH CGT Modules: MIXSUR, OVERINT**

**Hybrid mesh generator (MIXSUR)**

- **Automatically blank overlapping quads**
- **Automatically fill narrow gap with triangles**
- **Very fast but may sometimes contain a few bad triangles (200 surface grids, 2 million+ surface pts, 22 sec., 1 proc.)**

#### **Integration tool (OVERINT)**

- **Integrates on non-overlapping quads and triangles**
- **Integrates linear function exactly**

*Chan, W. M., Enhancements to the Hybrid Mesh Approach to Surface Loads Integration On Overset Structured Grids, AIAA Paper 2009-3990*

#### **OVERINT OUTPUT FILES (RECENT DEVELOPMENTS)**

- **Surface distributions of local forces and moments**
- **Four unstructured surface triangulation files, each with cell-centered scalar variables (extended CART3D .i.tri format)**
	- **(1) Cell**  $\Delta$ **F (2) Cell** !**F / Cell area (3) Cell** !**M (4) Cell** !**M / Cell area**
- **Scalars: X, Y, Z components of forces/moments total magnitude, pressure, viscous, momentum contributions local cell area**

#### <sup>18</sup> **FORCES/MOMENTS INTEGRATION APPROACH 2 – INTEGRATE ON WEIGHTED QUADS CGT Module: USURP**

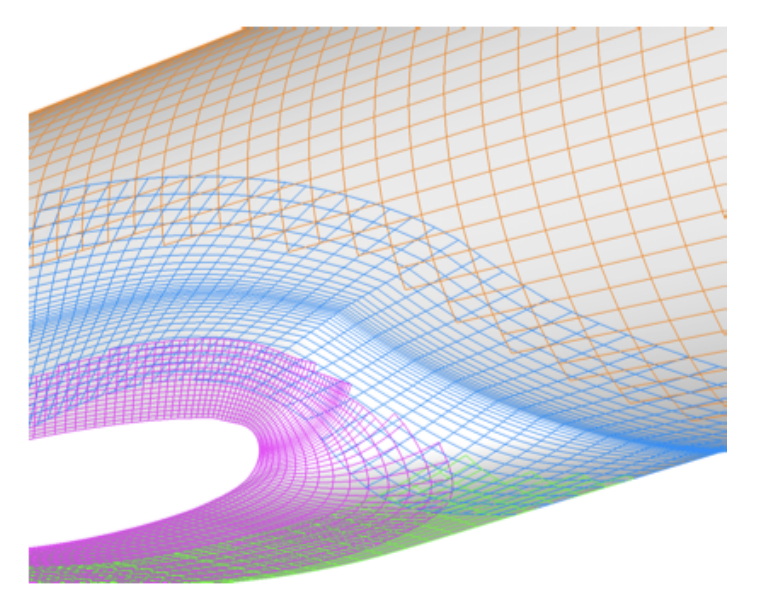

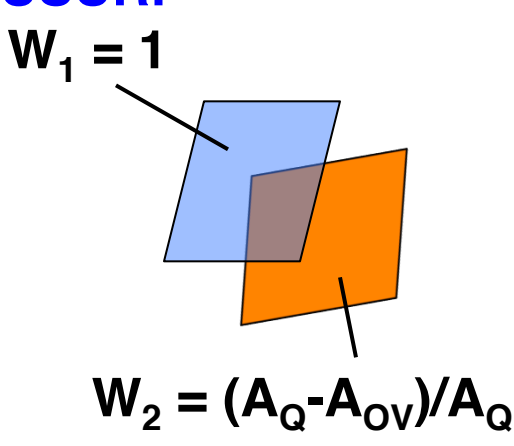

**Polygon subtraction in 3-D**

**AQ = Area of quadrilateral**  $A_{\text{ov}}$  = Area of overlap

**Quad panel weights calculator and integrator (USURP)**

- **Automatically computes panel weight for each quad**
- **Always returns a result by integrating over all quads**
- **No hybrid mesh => no visual checks**
- **Does not integrate linear function exactly**
- **Also has standalone and OVERFLOW modes**

*Boger, D. and Dreyer, J., Prediction of Hydrodynamic Forces and Moments for Underwater Vehicles Using Overset Grids, AIAA Paper 2006-1148*

#### **SOLUTION CONVERGENCE ANALYSIS: OVERPLOT Forces/Moments Panel (.fomoco)**

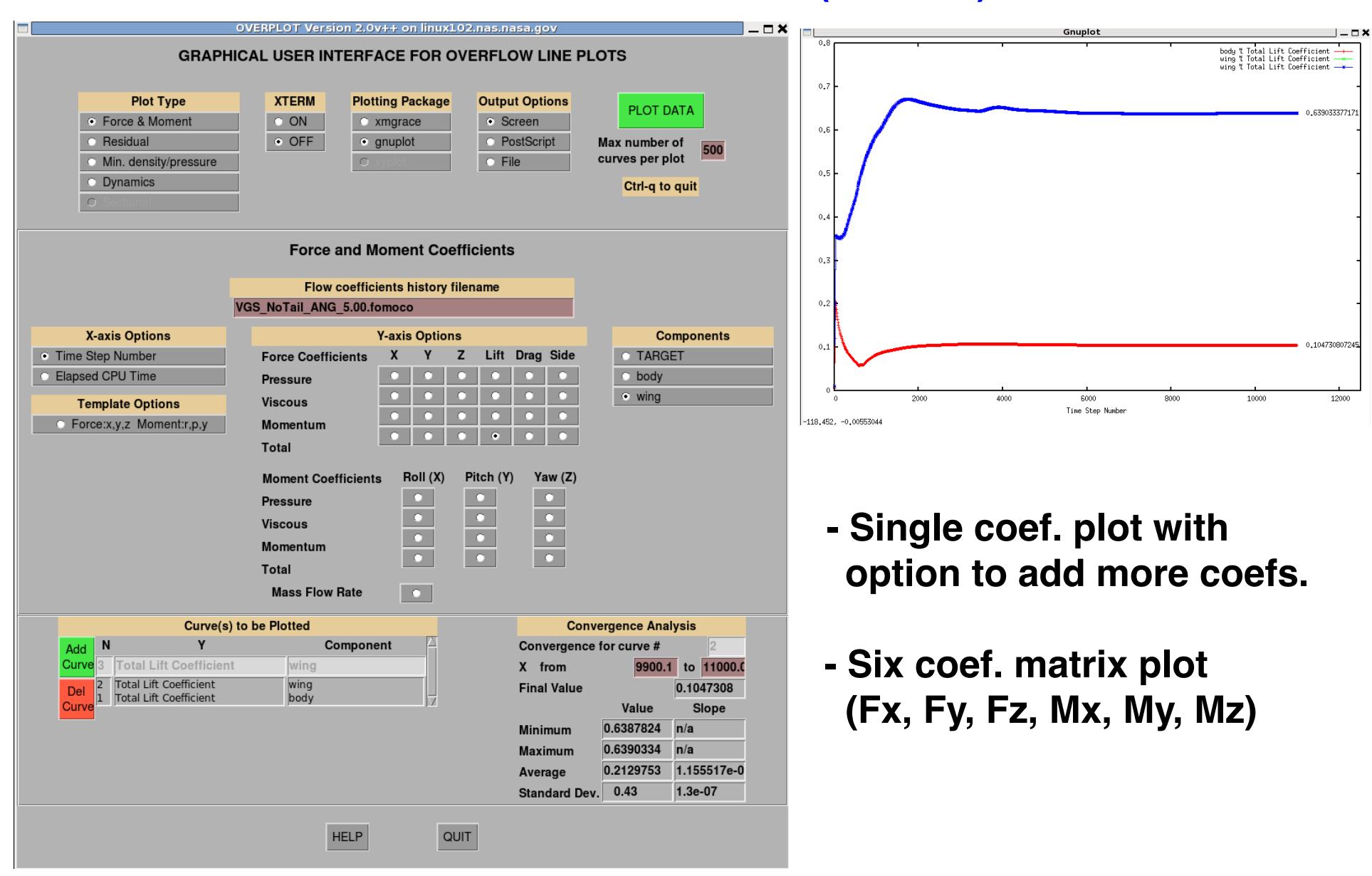

#### **SOLUTION CONVERGENCE ANALYSIS: OVERSMART SUMMARY PAGE Space Shuttle Launch Vehicle**

**10,000 Time Steps, 636 Grids, 3-Sub-iterations (resid file: 19 million lines)** 

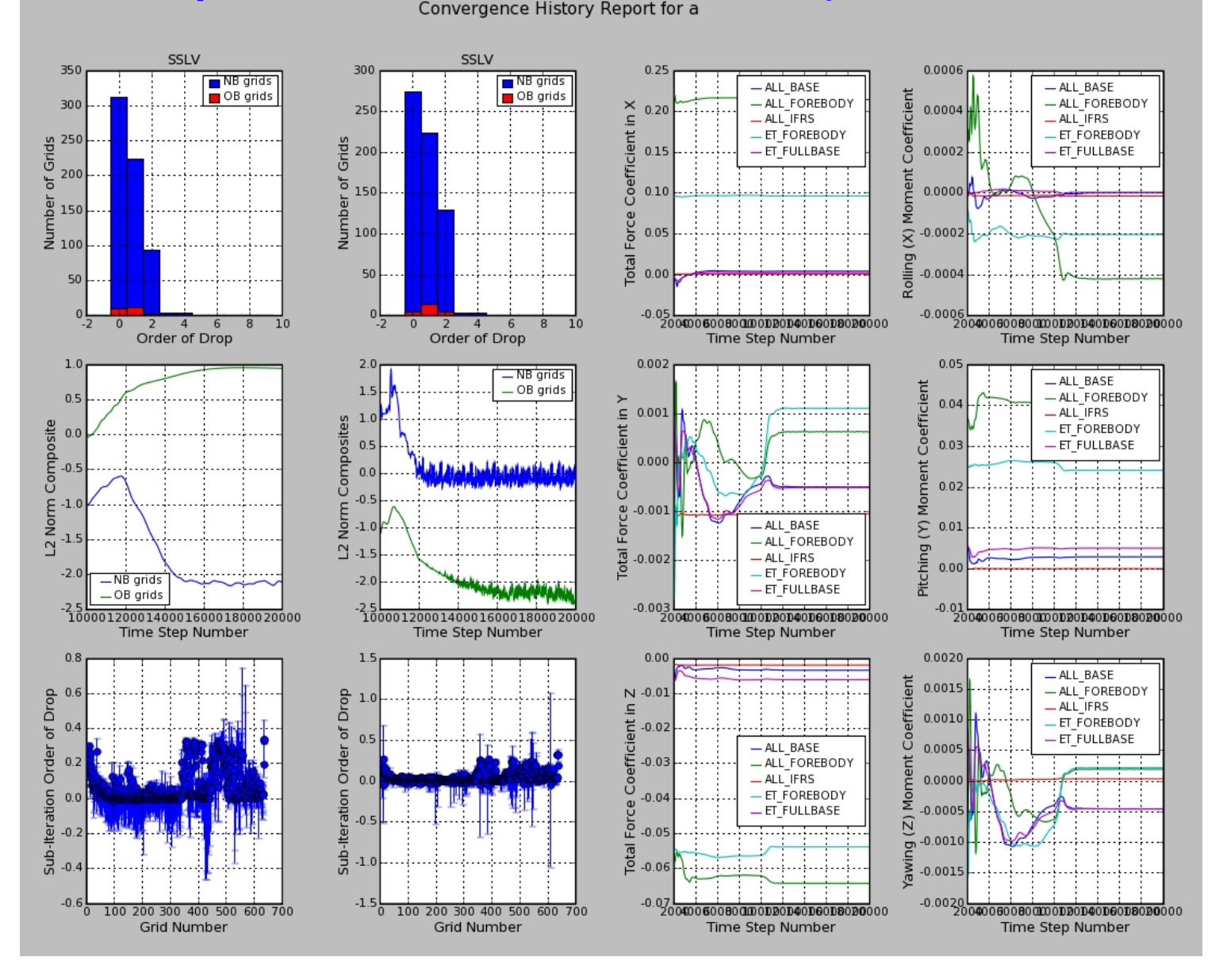

#### **SOLUTION VISUALIZATION**

- **6-DOF component trajectories**
- **Flow variables**
	- **Surface triangulations**
		- **vertex and cell-centered scalars**
	- **Overset structured surface and volume grids**
		- **steady (scalars and vectors)**
		- **unsteady (scalars)**
		- **2-D moving body with adaptive grids (scalars)**

#### **COMPONENT TRAJECTORIES VISUALIZATION FROM SIX-DOF COMPUTATIONS (OVERGRID module)**

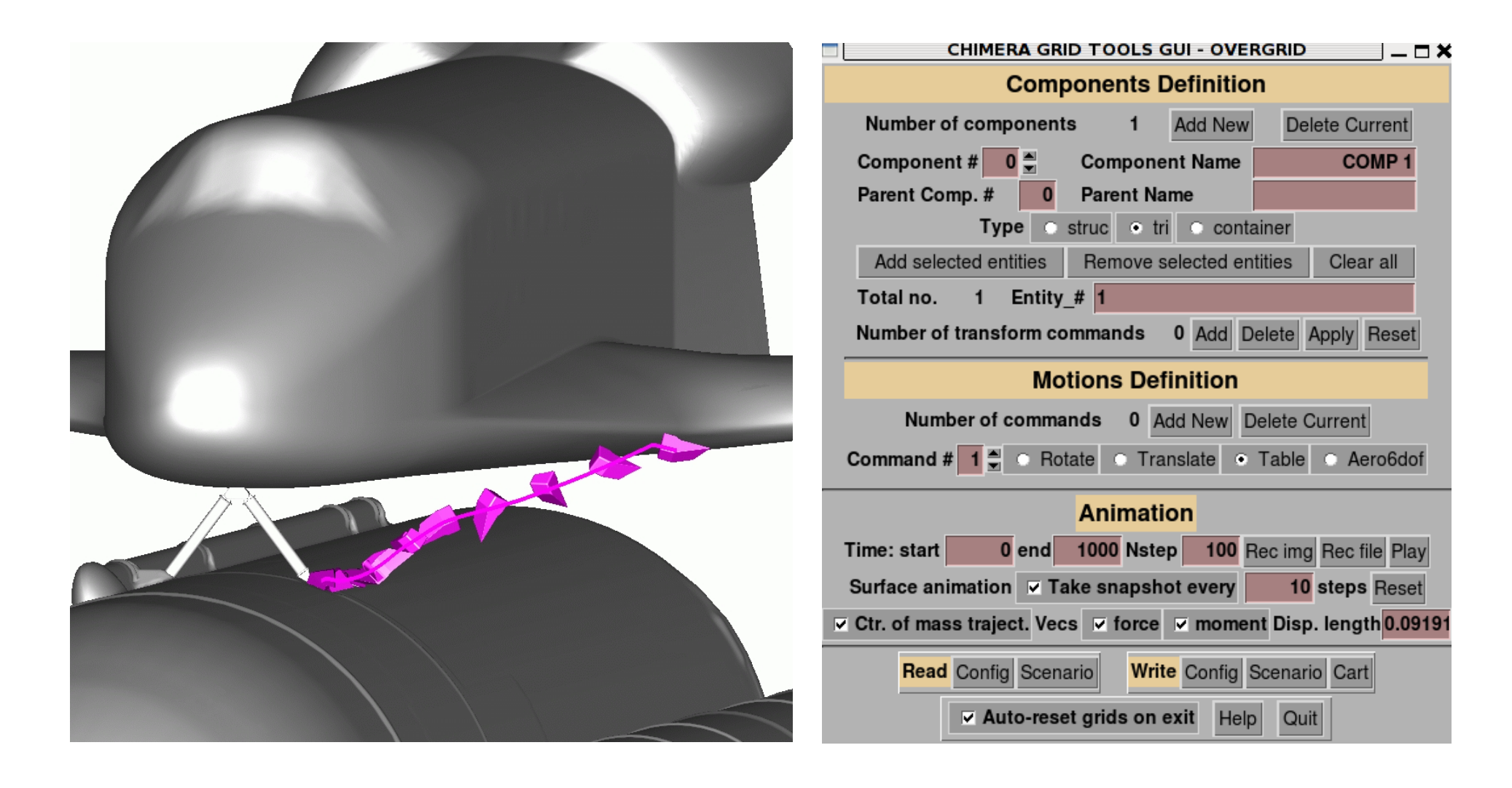

#### **VISUALIZATION OF VERTEX-CENTERED DATA ON SURFACE TRIANGULATIONS**

#### **Standard CART3D triq file**

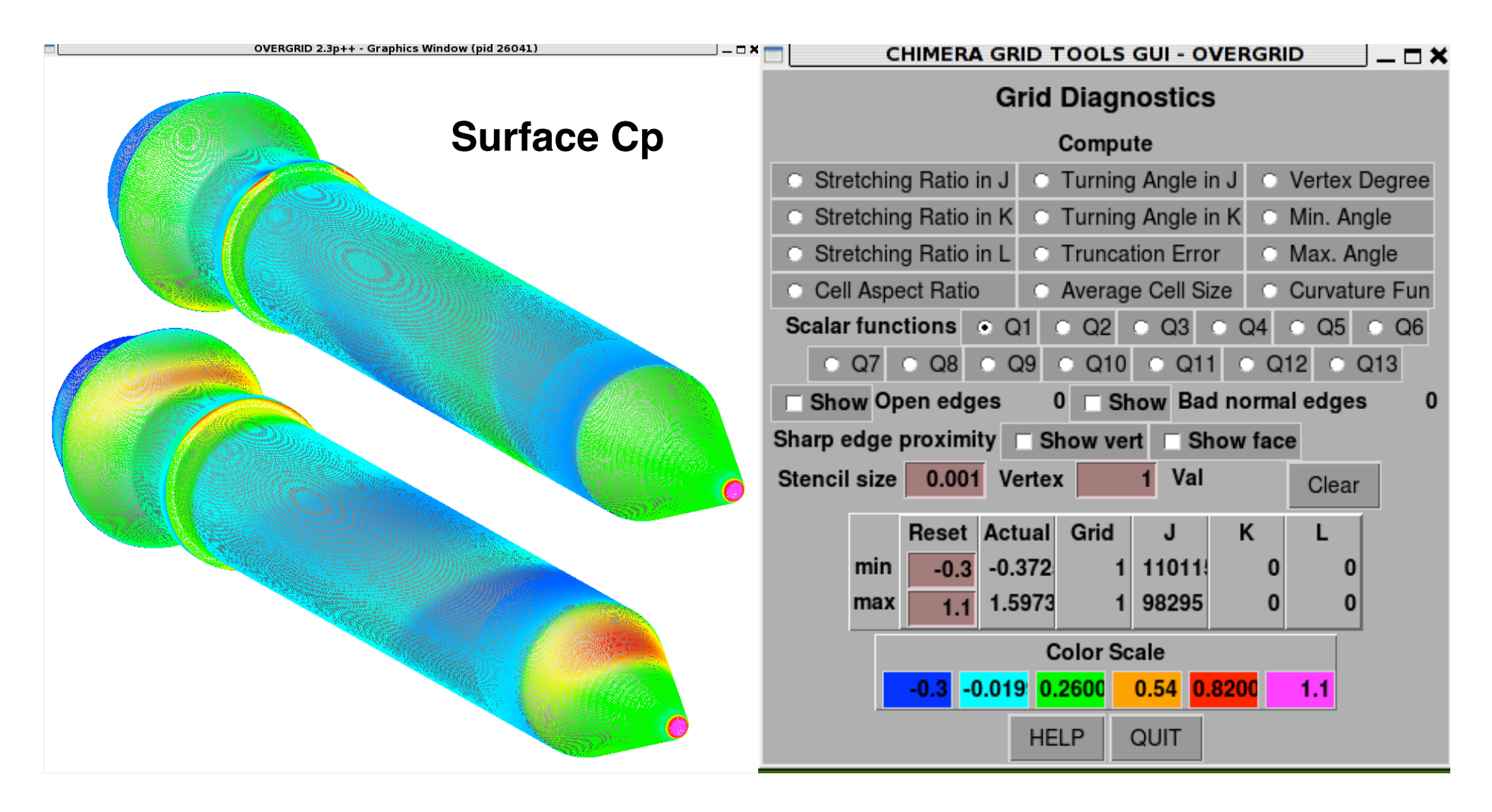

#### **VISUALIZATION OF CELL-CENTERED DATA ON SURFACE TRIANGULATIONS**

#### **Recent addition: Extended CART3D tri file with cell-centered scalars Local forces/moments tri file output from OVERINT**

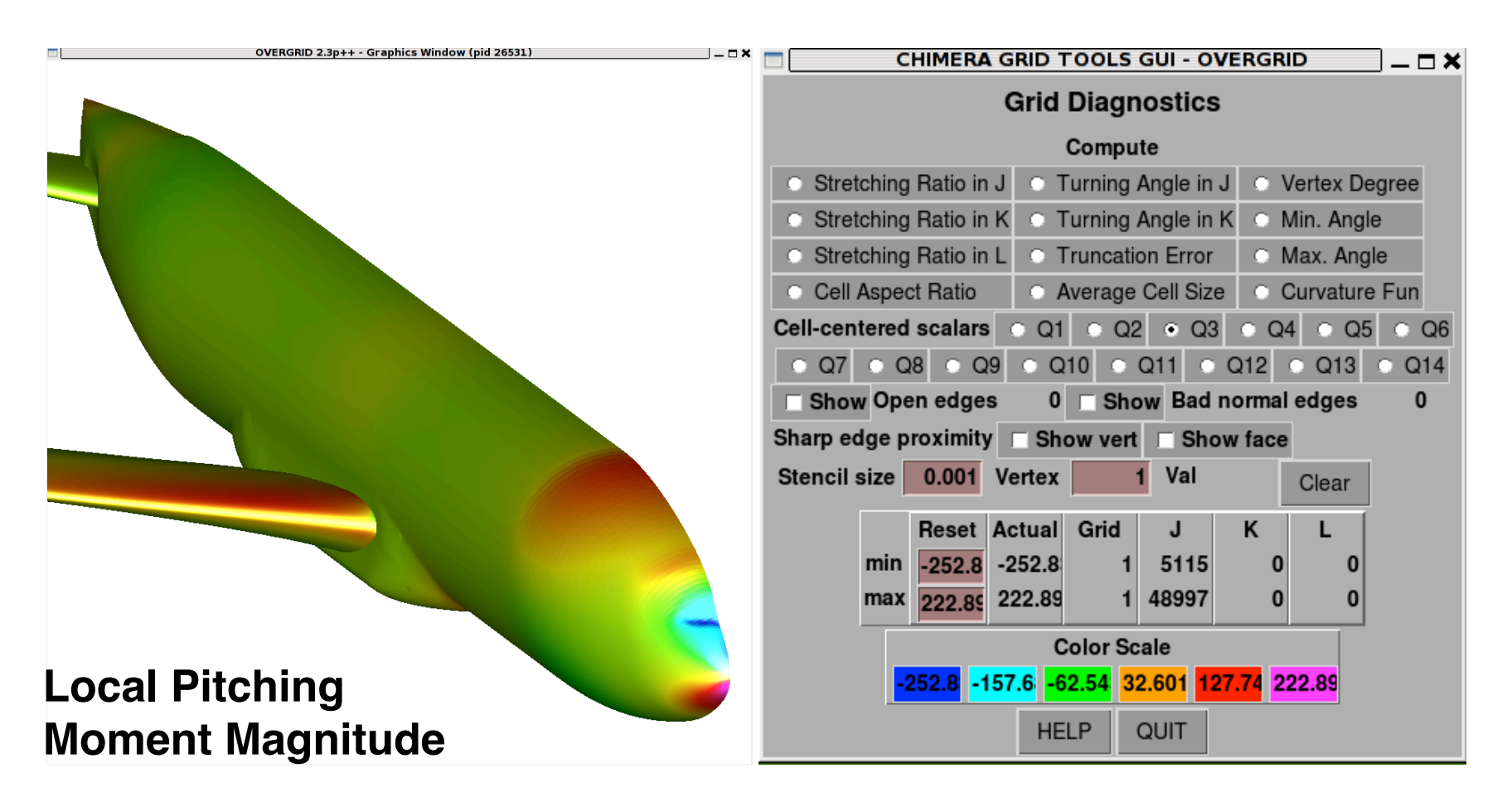

# Writing Grid Scripts in CGT

Shishir Pandya, William Chan

# Geometry Preparation

STEP 1: Obtain surface representation CGT Tool: cad2srf (CAPRI Library required) Input: CAD, Output: Surface Triangulation

STEP 2: Obtain seam curves

### • Aircraft

- Leading and trailing edges
- wing/body junction
- tail/body junction
- Rocket
	- Axisymmetric body definition
	- protuberance junctions
	- Sharp features

CGT Tool: cad2srf Input: CAD; Output: Curves CGT Tool: seamcr, lsect Input: Structured patches; Output: Curves CGT Tool: seamcrt Input: Surface Triangulation; Output: Curves CGT Scriptlib Tools: CreateSeamCur Input: Structured patches, Triangulation; Output: Curves

Option 2: DIY CGT Scriptlib Tools: CreateLine, CreateCurve, CreateAirfoilComponent, CreateParsecFoil, CreateCylGrids, **CreateFrustumGrids** 

Option 3: Commercial Tools Ansa, PointWise, Star-CCM+, etc…

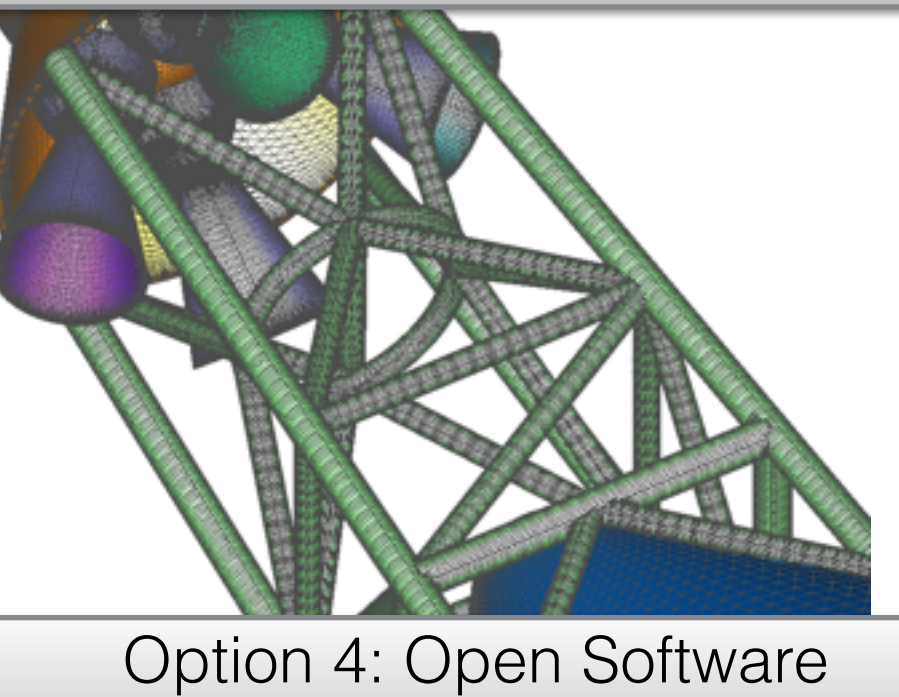

**Ogen** 

### Configuration or Component?

Configuration:

- Grid-centric
- Written for static geometries
- Rules must be followed
	- Set root names
	- Define input variables, defaults
	- Surface files: \*.srf
	- Volume files: \*.vol
	- Each file contains 1 grid
- Framework provided
- Short main script
	- BuildSurf
	- BuildVol

•

- BuildPeg5i
- Peg5, X-rays supported

Component:

- Component-centric
- Written for repeated components and moving-body cases
- Rules must be developed by each user
	- Best practice:
		- Define input variables
		- Flexible filenames: \*.sur, \*.cut
		- Fixed names: \*.vol, \*.xry
		- Each file contains 1 component (Any number of grids)
- Framework contained in a main script
- Longer main script
	- Contains all calls for surface, volume, and connectivity according to user's choice.
- Supports X-rays (Overflow)
	- Basic support for Peg5, and c3p.

## Surface Mesh Generation

- Curve Manipulation
- TFI grids
- Hyperbolically marched grids
	- Collar grids
- Assure proper surface coverage

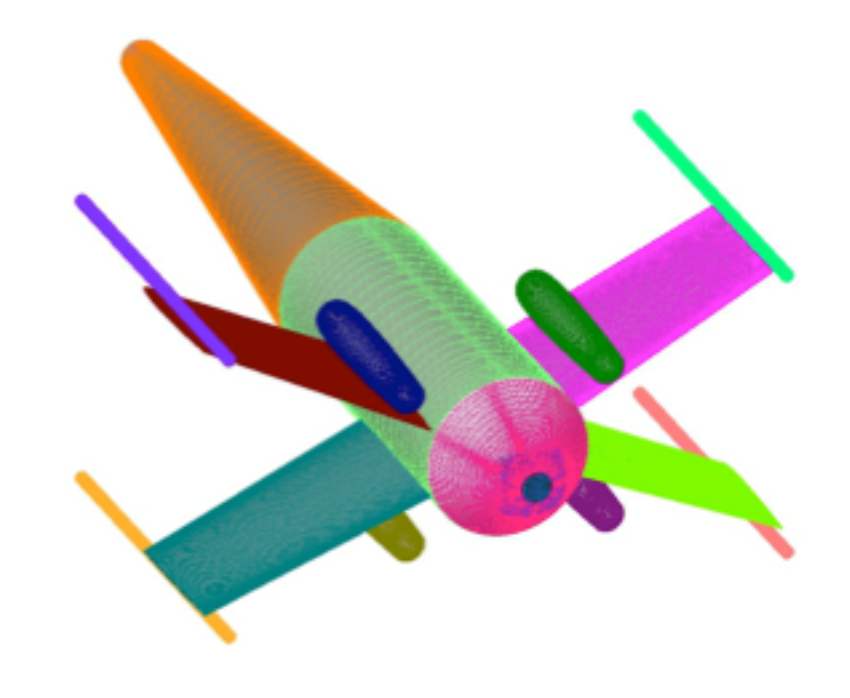

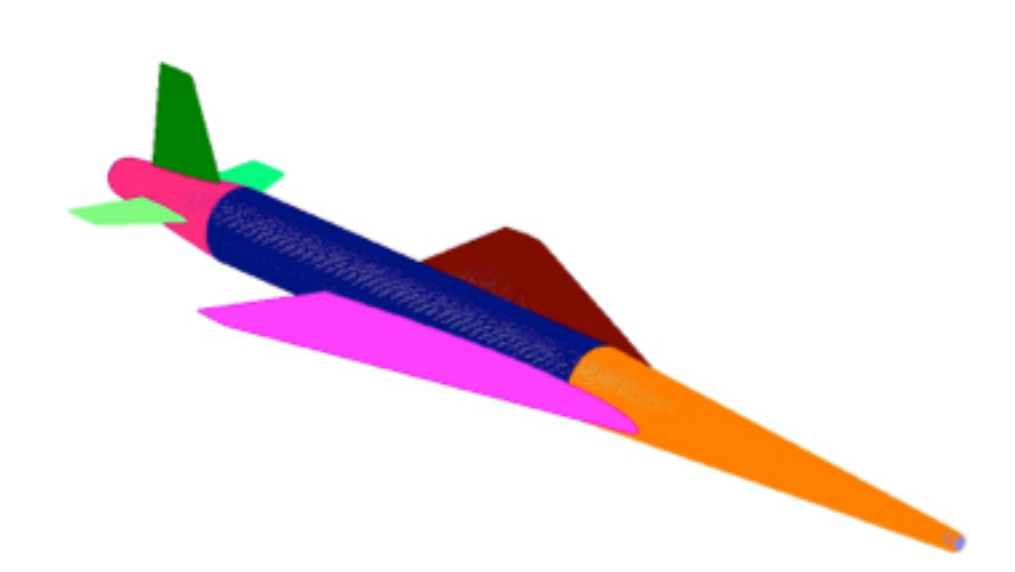

# Curve Manipulation

STEP 1: Identify curves that can be concatenated CGT Tool: grided Input: Curves, Grids; Output: Curves, Grids CGT Scriptlib Tools: ConcatGrids, ConcatGrids2, ConcatGridsn, AutoConcateGrids Input: Curves, Grids; Output: Curves, Grids

STEP 2: Identify curves that need to be split CGT Tool: grided Input: Curves, Grids; Output: Curves, Grids CGT Scriptlib Tools: ExtractSubs, ExtractGrids, GedSplitJkl, GedSplitXyz Input: Curves, Grids; Output: Curves, Grids

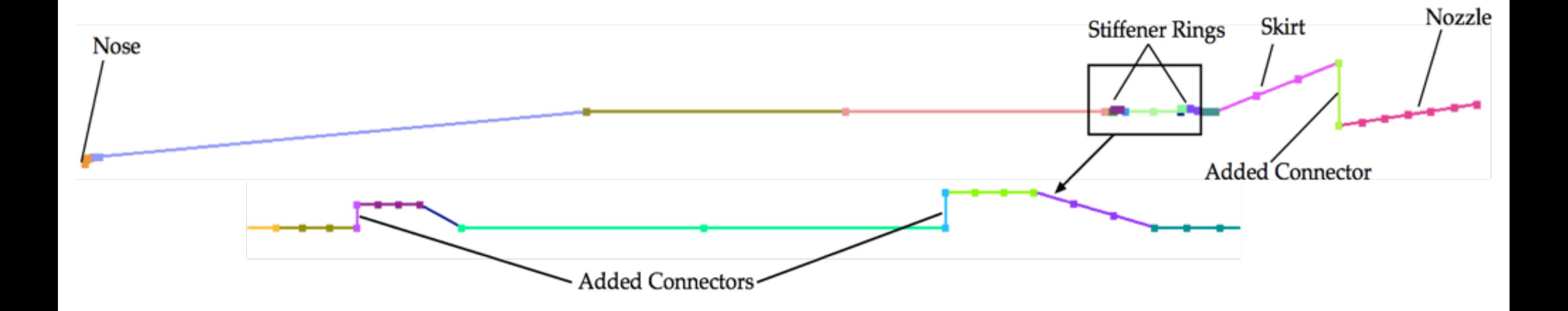

### Curve Manipulation (cont.)

STEP 3: Redistribute CGT Tool: srap Input: Curves, Grids; Output: Curves, Grids CGT Scriptlib Tools: SrapRedist Input: Curves, Grids; Output: Curves, Grids

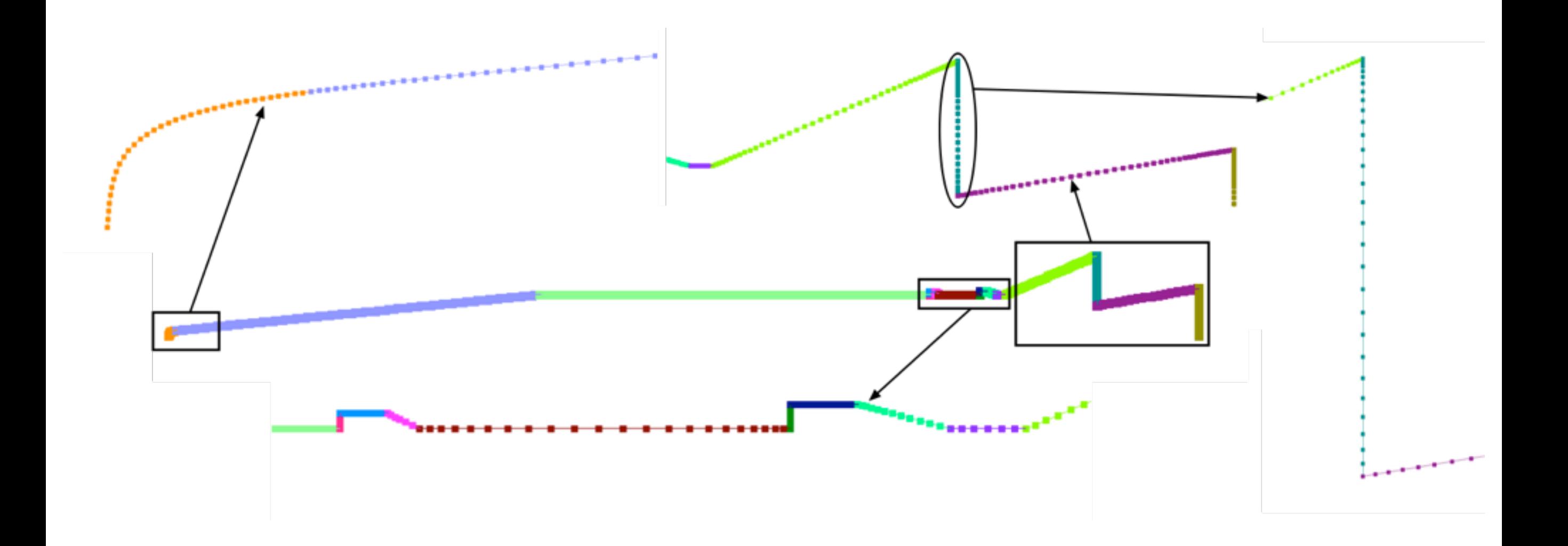

# TFI Patches

TFI

- STEP 1: Identify TFI patch curves
- Aircraft
	- LE, TE, Root, Tip
- Rocket
	- Portions of protuberances

CGT Tool: OVERGRID Input: Ref. Surface, Curves; Output: Grid CGT ScriptLib Tool: CombineGrids Input: Curves, Grids in multiple files; Output: Curves,Grids in one file

STEP 2: Create TFI patches

- Aircraft
	- Top of wing, Bottom of wing
	- Portions of other parts
- Rocket
	- Portions of protuberances CGT Tool: surgrd

Input: Ref. Surface, Curves; Output: Grid CGT ScriptLib Tool: GenTFI Input: Ref. Surface, Curves; Output: Grid

# Collar Grids

- STEP 1: Identify Starting curves
- **Aircraft** 
	- Wing/Body junction
	- Tail/Body junction
- Rocket
	- Protuberances/Stack junction CGT Tool: OVERGRID

STEP 2: Create collar grids

- **Identify Starting curves**
- **Aircraft** 
	- Wing/Body junction
	- Tail/Body junction
- Rocket
	- Protuberances/Stack junction CGT Tool: surgrd Input: Ref. Surface, Curves; Output: Grid CGT ScriptLib Tool: GenHypSurGrids Input: Ref. Surface, Curves; Output: Grid

### Concatenate, Break-up Grids

STEP 1: Identify grids that can be concatenated, or need to be split CGT Tool: OVERGRID

STEP 2: Concatenate grids CGT Tool: grided Input: Ref. Surface, Curves; Output: Grid CGT ScriptLib Tool: ConcatGrids, ConcatGrids2, ConcatGridsn, AutoConcateGrids Input: Ref. Surface, Curves; Output: Grid

STEP 3: Split grids CGT Tool: grided Input: Ref. Surface, Curves; Output: Grid CGT ScriptLib Tool: ExtractGrids,GedSplitJkl, GedSplitXyz, ExtractSubs, SplitToNGrids Input: Ref. Surface, Curves; Output: Grid

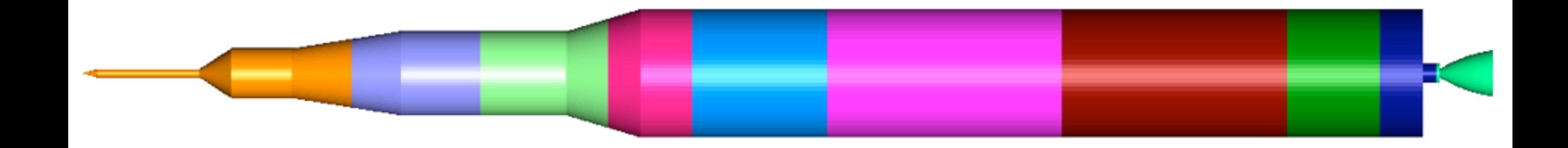

# Assure Complete Surface Coverage

STEP 1: Identify gaps, improper overlaps CGT Tool: OVERGRID

STEP 2: Identify/Create Curves CGT Tool: seamcr, seamcrt Input: Ref. Surface; Output: Curves CGT ScriptLib Tool: CreateSeamCurs Input: Ref. Surface, Curves; Output: Grid

### STEP 3: Fill gaps

- TFI
- Hperbolic surface marching CGT Tool: surgrd Input: Ref. Surface, Curves; Output: Grid CGT ScriptLib Tool: GenTFI, GenHypSurGrids Input: Ref. Surface, Curves; Output: Grid

## Volume Mesh Generation

Option 1: Interactively CGT Tool: hypgen Input: Surface grid; Output: Volume grid

Option 2: Configuration scripts CGT Scriptbin Tool: BuildVols Input: Surface grid; Output: Volume grid

Option 3: Component scripts CGT Scriptlib Tool: GenHypVolGrids, GenUniformBox, GenStretchedBox, CreateCore, BuildGeneralPlumeGrids, … Input: Surface grid; Output: Volume grid

Option 4: Higher-level component scripts CGT Scriptlib Tool: BuildAxisymGrids Input: Axisym. curve or Surface grid; Output: Volume grid with caps

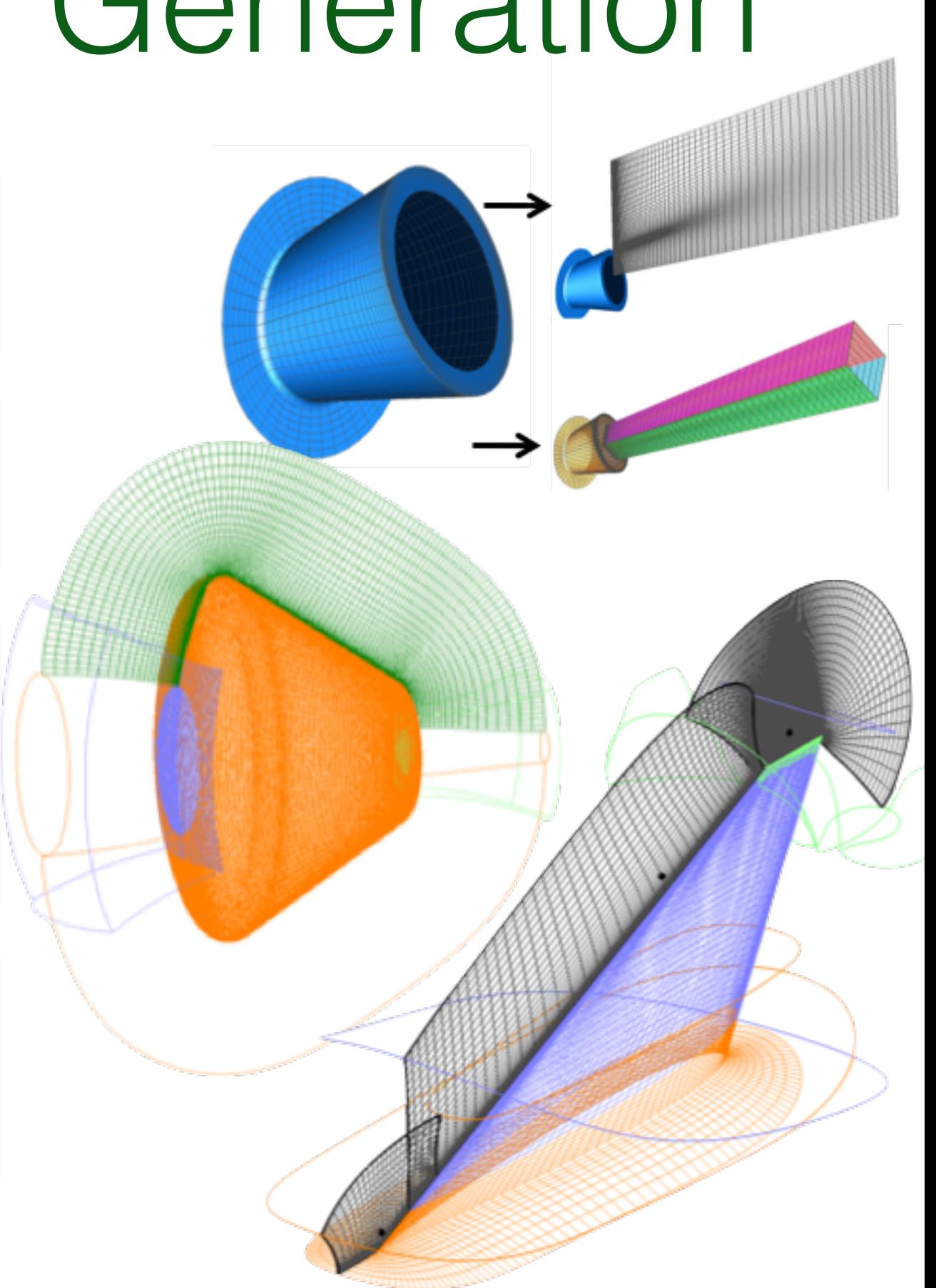

# Connectivity

Step 1: Write connectivity inputs to file

### Option 1: Manual

Option 2: Configuration scripts CGT Scriptbin Tool: BuildPeg5i Input: Volume grid; Output: Grid Connectivity

> Option 3: Component scripts CGT Scriptlib Tool: AddCutterID, SetCutterCutee, WriteOvr2InpFile Output: OVERFLOW input

Step 2: Create x-rays DCF/OVERFLOW only CGT Scriptlib Tool: CreateXrayMap Input: Cutter, Output: X-ray

Step 4: Remove orphans CGT Tool: OVERGRID Diagnose Module

Step 3: Run connectivity code

Option 1: Manual Tools: DCF/OVERFLOW, Pegasus5, etc. Input: Volume grid; Output: Connectivity

Option 2: Component scripts CGT Scriptlib Tool: RunConnectivityCode Input: Volume grid; Output: Connectivity

# Boundary Conditions

### Step 1: Setup BCs

### Option 1: Manual

Option 2: Configuration scripts CGT Scriptbin Tool: WriteOvfi Output: Grid BC file

Option 3: Component scripts CGT Scriptlib Tool: AddGridNames, AddBCInfo, WriteBCInfo Output: Component BC file

Step 2: Process and write Overflow input file

Option 1: Manual

Option 2: Configuration scripts CGT Scriptbin Tool: BuildOveri Input: Grid BC files; Output: Overflow inputs

Option 3: Component scripts CGT Scriptlib Tool: ProcessBCInfo, WriteOvr2InpFile Input: Component BC files; Output: OVERFLOW input

# FOMOCO Inputs

Step 1: Setup integration surfaces

Option 1: Manual

Option 2: Configuration scripts CGT Scriptbin Tool: WriteOvfi Output: Grid BC file

Option 3: Component scripts CGT Scriptlib Tool: AddFomocoSubset, AddFomocoMegaComp, **WriteFomoInfo** Output: Component Fomo file Step 2: Process and write FOMOCO input file

Option 1: Manual

Option 2: Configuration scripts CGT Scriptbin Tool: BuildOveri Input: Grid BC files; Output: Overflow inputs

Option 3: Component scripts CGT Scriptlib Tool: ProcessFomoInfo, WriteOvr2InpFile Input: Component Fomo files; Output: OVERFLOW input